## **ИНСТРУКЦИЯ**

# ΠΛΑΤΦΟΡΜΑ VAVILOV

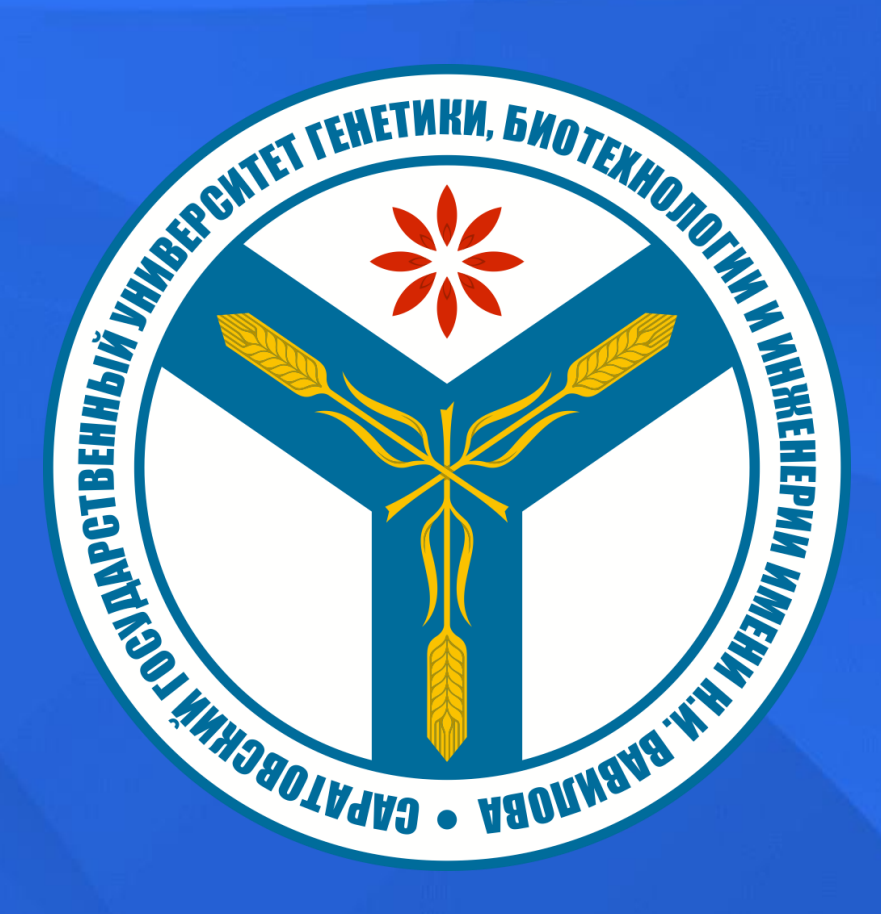

### **EDU.VAVILOVSAR.RU** КАТАЛОГ ОБРАЗОВАТЕЛЬНЫХ КУРСОВ

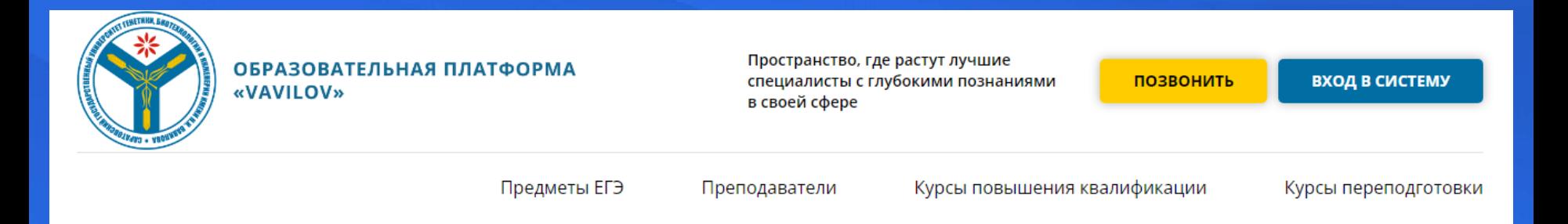

### ДЕЛАЕМ ПОДГОТОВКУ К ЕГЭ ДОСТУПНОЙ И ЭФФЕКТИВНОЙ

Каждый наш ученик показывает на экзамене самые высокие результаты. Индивидуальные занятия на образовательной платформе.

 $\sim$ 

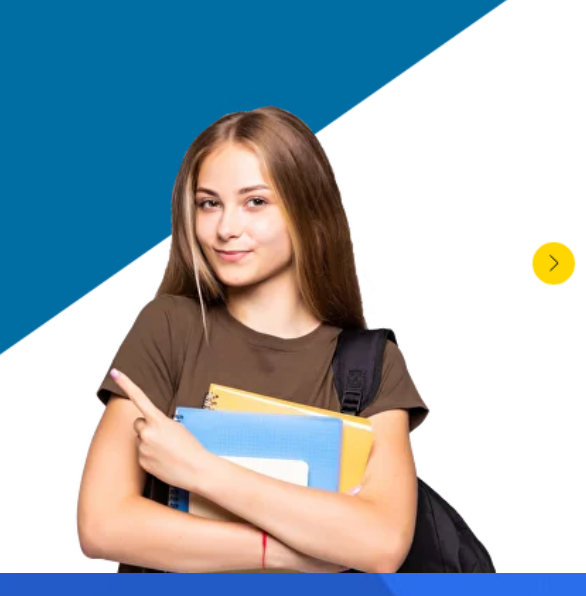

### **ВЫБЕРИТЕ ПРЕДМЕТ** ДЛЯ ПОДГОТОВКИ К ЕГЭ

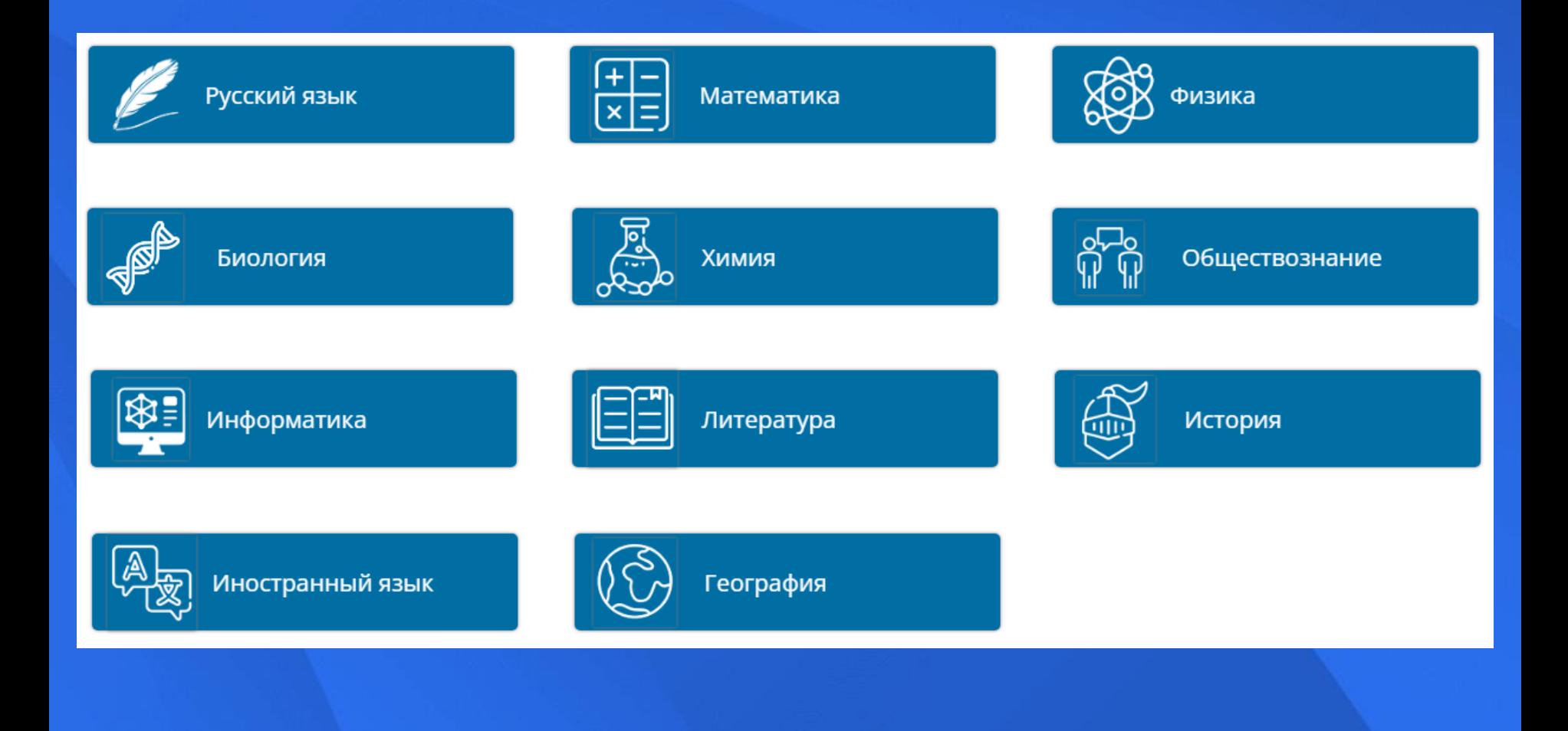

## ОЗНАКОМИВШИСЬ С КРАТКОЙ ИНФОРМАЦИЕЙ О КУРСЕ, НАЖИМАЕМ НА КНОПКУ «ЗАРЕГИСТРИРОВАТЬСЯ»

### **РУССКИЙ ЯЗЫК**

**ЗАРЕГИСТРИРОВАТЬСЯ** 

Формат обучения: Дистанционно

Цель программы - подготовить к ЕГЭ по русскому языку; обобщить и систематизировать изученное в рамках школьного курса «Русский язык».

Целевая аудитория.

Учащиеся 10 - 11 классов.

Пройдя обучение на курсе, вы узнаете теорию и отработаете на практике все задания тестовой части ЕГЭ.

Работа состоит из 26 заданий: заданий базового уровня сложности - 24, повышенного - 2.

По окончании курса слушатели получат документ установленного образца о прохождении курса подготовки к ЕГЭ.

АВТОМАТИЧЕСКИ ПЕРЕХОДИМ НА СТРАНИЦУ АВТОРИЗАЦИИ ОБРАЗОВАТЕЛЬНОЙ ПЛАТФОРМЫ (OP.VAVILOVSAR.RU), НАЖИМАЕМ НА КНОПКУ «СОЗДАТЬ УЧЕТНУЮ ЗАПИСЬ»

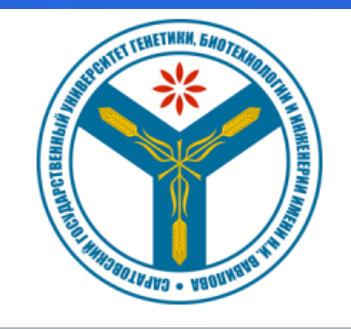

Логин - адрес электронной почты

Пароль

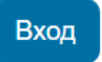

Забыли пароль?

#### Вы в первый раз на нашем сайте?

Для полноценного доступа к этому сайту Вам необходимо сначала создать учетную запись.

Создать учетную запись

### ЗАПОЛНЯЕМ ВСЕ НЕОБХОДИМЫЕ ПОЛЯ, В ГРАФЕ «ГОРОД» ПРОСИМ УКАЗАТЬ В ТОМ ЧИСЛЕ И НОМЕР ШКОЛЫ

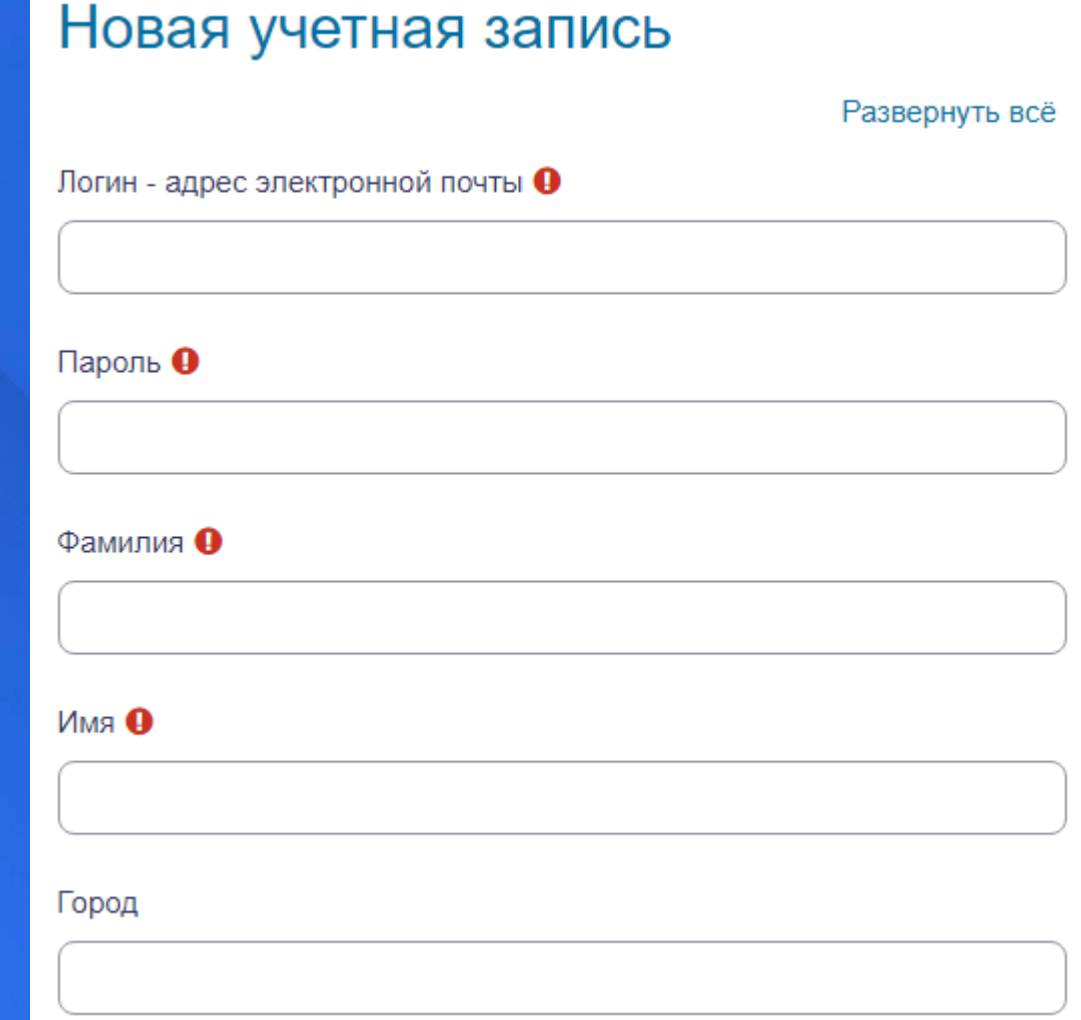

## ПО ЗАВЕРШЕНИЮ РЕГИСТРАЦИИ, НЕОБХОДИМО ПОДТВЕРДИТЬ АДРЕС ЭЛЕКТРОННОЙ ПОЧТЫ, ПЕРЕЙДЯ ПО ССЫЛКЕ В ПИСЬМЕ

### Саратовский государственный университет генетики, биотехнологии и инженерии имени Н.И. Вавилова

На указанный Вами адрес электронной почты (admin@vavilovsar.ru) было отправлено письмо с простыми инструкциями для завершения регистрации. Если у вас появятся проблемы с регистрацией, свяжитесь с администратором сайта.

Продолжить

Саратовский государственный университет генетики, биотехнологии и инженерии имени Н.И. Вавилова: подтверждение учетной записи

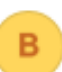

Вавиловский университет (отправлено через op.vavilovsar.ru)

Кому: вам

Здравствуйте!

На сайте ФГБОУ ВО Вавиловского университета был запрос на создание учетной записи с указанием Вашего адреса электронной почты.

Для подтверждения новой учетной записи пройдите по следующему адресу: https://op.vavilovsar.ru/login/confirm.php?data=optYlkjKE6QqSHU/admin%40vavilovsar%2Eru Если потребуется помощь по вопросам подготовки к ЕГЭ - ege@vavilovsar.ru Если потребуется помощь по вопросам повышения квалификации и переподготовки - pp@vavilovsar.ru ФГБОУ ВО Вавиловский университет edu@vavilovsar.ru

ПОСЛЕ УСПЕШНОГО ПОДТВЕРЖДЕНИЯ ЭЛЕКТРОННОЙ ПОЧТЫ, НАЖИМАЯ КНОПКУ «ПРОДОЛЖИТЬ», ВЫ БУДЕТЕ АВТОМАТИЧЕСКИ ПЕРЕНАПРАВЛЕНЫ НА СТРАНИЦУ ИНТЕРЕСУЮЩЕГО ВАС КУРСА

### Саратовский государственный университет генетики, биотехнологии и инженерии имени Н.И. Вавилова

#### Спасибо, Тестовый Администратор

Регистрация подтверждена

Продолжить

#### Русский язык - подготовка к ЕГЭ

**Kypc** Записаться на курс

#### Настройка зачисления на курс

Русский язык - подготовка к ЕГЭ +

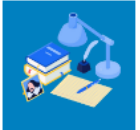

Государственный язык Российской Федерации, один из двух государственных языков Белоруссии, основной язык международного общения в Центральной Евразии, в Восточной Европе, в странах бывшего Советского Союза, один из шести рабочих языков ООН, ЮНЕСКО и других международных организаций. Пройдя обучение по курсу «Русский язык», учащиеся смогут систематизировать, углубить и расширить свои знания по предмету, расширить теоретические знания и отработать на практике задания тестовой части ЕГЭ.

#### • Самостоятельная запись (Студент)

Кодовое слово не требуется.

Записаться на курс

### **ЗАПИСАВШИСЬ НА КУРС, ВАМ СТАНУТ ДОСТУПНЫ МАТЕРИАЛЫ ДЛЯ САМОСТОЯТЕЛЬНОГО ИЗУЧЕНИЯ, ТРЕНИРОВОЧНЫЕ И ИТОГОВЫЕ ТЕСТЫ**

#### • 1. Средства связи логико-смысловых отношений в тексте

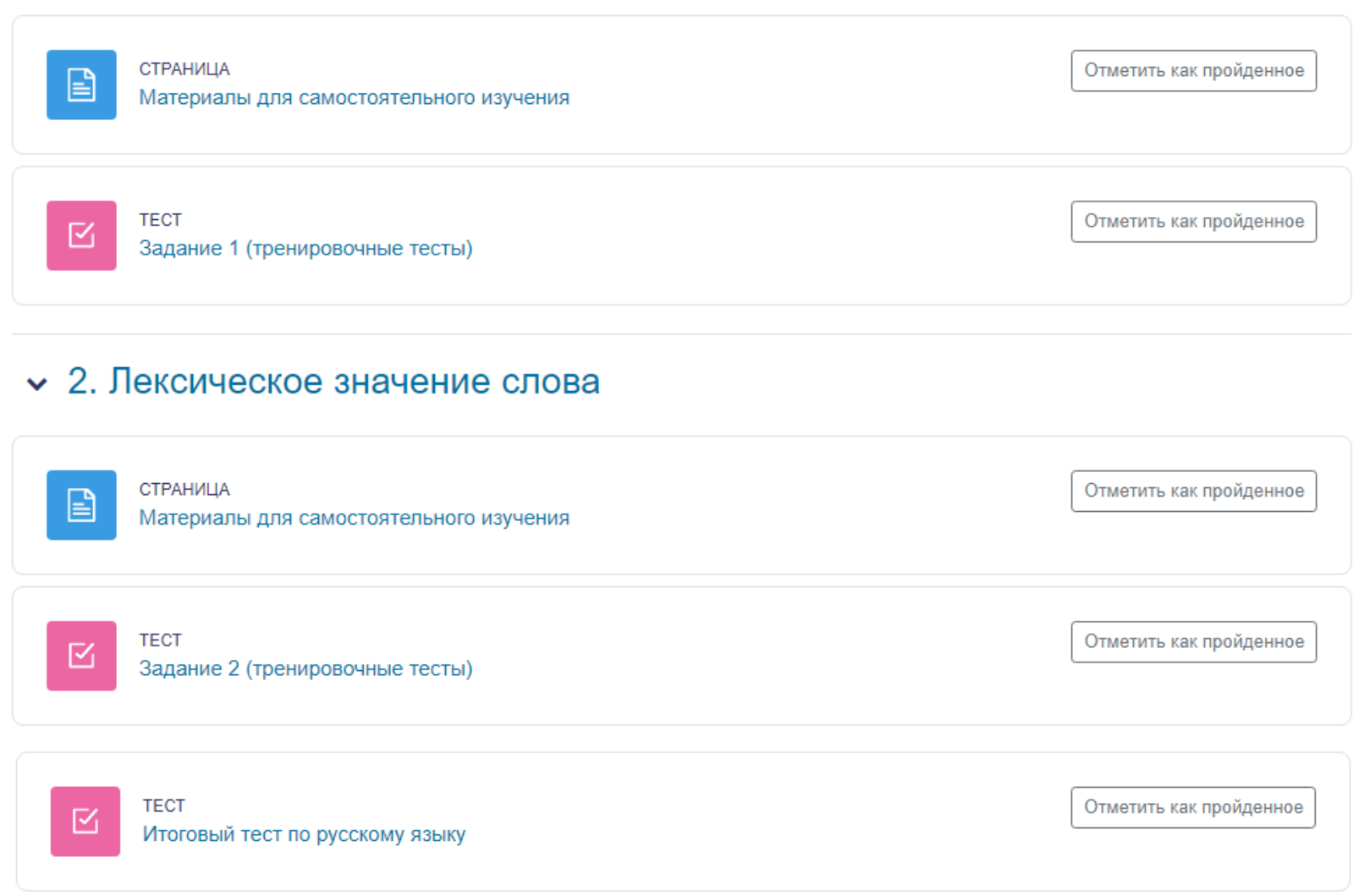